# **Xiaomi Yi Dashboard Camera**

uživatelská příručka

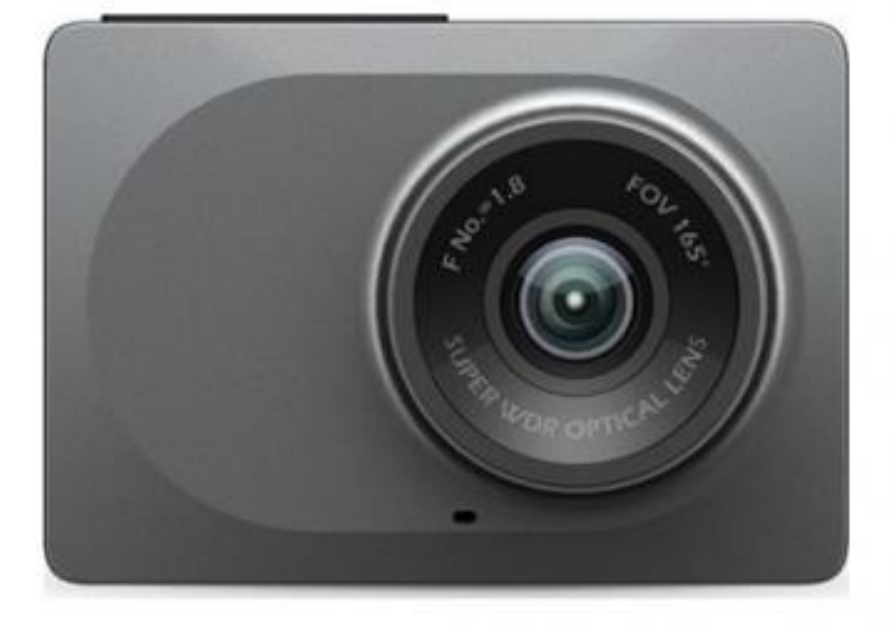

# **Bezpečnostní pokyny a informace**

### **Zařízení**

- Uchovávejte zařízení v suchu. Srážky, vlhkost a všechny typy kapalin mohou obsahovat minerály, které způsobují korozi elektronických obvodů. Pokud zařízení navlhne, nechejte ho vyschnout.
- Nepoužívejte ani neponechávejte zařízení v prašném a znečištěném prostředí.
- Neponechávejte zařízení ve vysokých teplotách. Vysoké teploty mohou poškodit zařízení.
- Neponechávejte zařízení v chladu. Při zahřívání zařízení na provozní teplotu se uvnitř sráží vlhkost, která ho může poškodit.
- Neotevírejte a nepoužívejte zařízení jinak, než jak je uvedeno v uživatelské příručce.
- Neschválené úpravy mohou poškodit zařízení a porušovat právní předpisy týkající se rádiových zařízení.
- Nedovolte, aby zařízení upadlo nebo bylo vystaveno silným otřesům, netřeste zařízením. Hrubé zacházení může zařízení poškodit.
- Pro čištění povrchu zařízení používejte pouze měkký, čistý, suchý hadřík.
- Zařízení nepřebarvujte. Barva může zabránit správné funkci.
- Ukládejte zařízení mimo dosah magnetů nebo magnetických polí.

## **Recyklace**

Použitá elektronická zařízení, baterie a balicí materiály vždy vracejte na sběrná místa, která jsou k tomu určena. Tím pomáháte bránit nekontrolovanému ukládání odpadu a podporujete opakované využívání surovinových zdrojů. Všechny materiály, z nichž je přístroj vyroben, lze obnovit jako materiály a energii. Baterie obsahují nebezpečné látky, které by se neměly dostat na standardní skládku. Recyklací baterií se zabývá nezisková organizace ECOBAT. Více informací a seznam sběrných míst naleznete na internetových stránkách [www.ekobat.cz.](http://www.ekobat.cz/)

## **Symbol přeškrtnutého kontejneru**

Symbol přeškrtnutého kontejneru na výrobku, baterii, v doprovodné dokumentaci nebo na obalu vám má připomínat, že všechny elektrické a elektronické výrobky a baterie musí být po ukončení své životnosti uloženy do odděleného sběru. Neodhazujte tyto výrobky do netříděného komunálního odpadu: odevzdejte je k recyklaci.

# **Vybalení z krabice a první spuštění**

Kamera je již po vybalení z krabice připravena k použití. Kameru stačí zapojit do autozásuvky pomocí dodaného adaptéru a kabelu s micro-USB konektorem, nebo pomocí jakéhokoliv jiného adaptéru do autozásuvky a kabelem s konektorem micro-USB, splňujícím normu IEC/EN 62684.

První spuštění kamery je možné uskutečnit i bez aplikace v telefonu. Samotná kamera obsahuje 4 hardwarové tlačítka pomocí, kterých je možné kameru nastavit a spustit. Pro snazší ovládání je možné naistalovat aplikaci YI Dashcam do Vašeho telefonu. Tuto aplikaci naleznete v obchodě Google Play (Android) nebo v App Store (iOS), zde je aplikace pojmenována YI Smart Dash Camera.

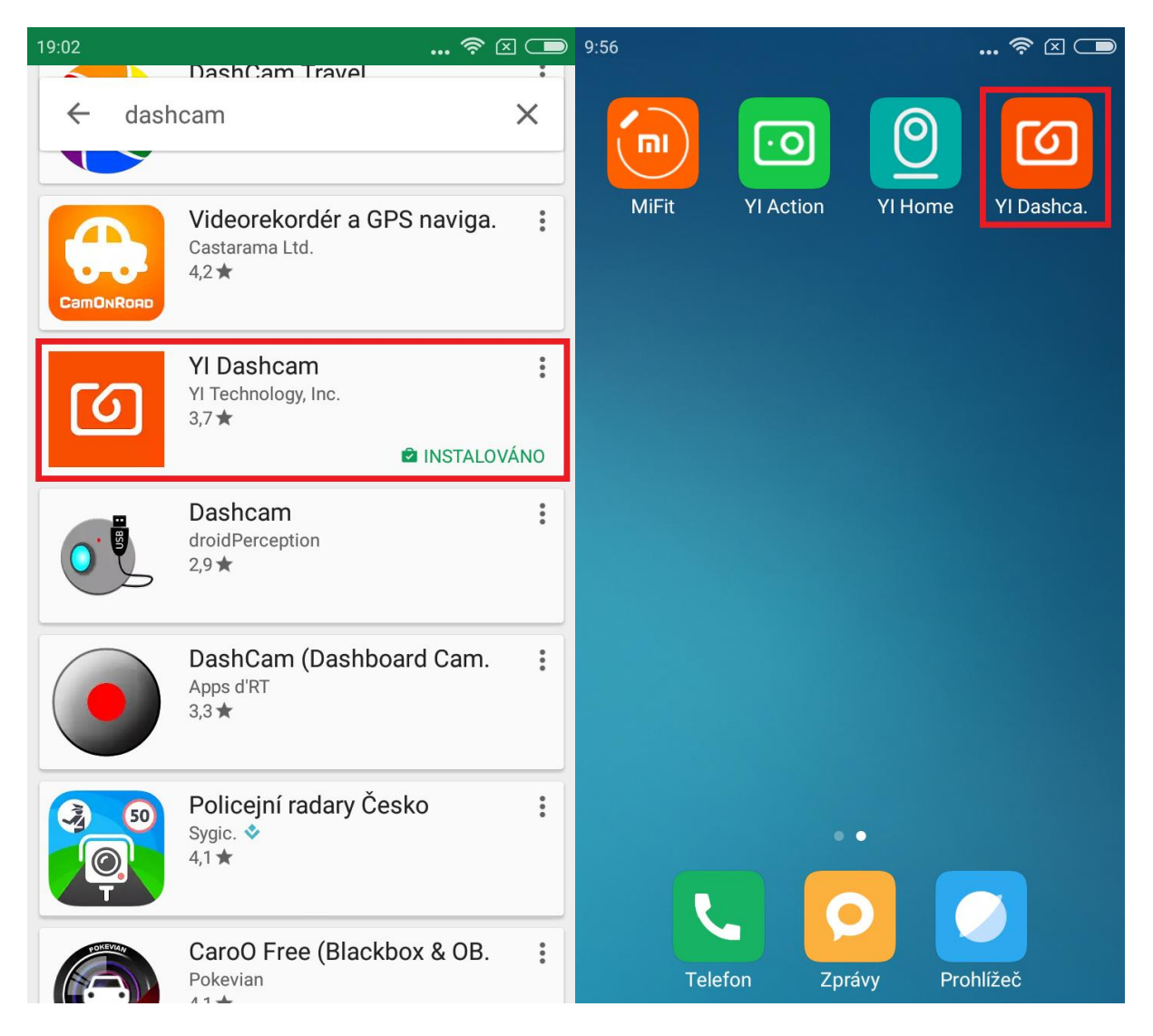

Po spuštění aplikace, se zobrazí průvodce prvním spuštěním aplikace, kde Vám průvodce pomocí obrázků ukáže nejlepší umístění kamery v automobilu a nejlepší vedení kabelu.

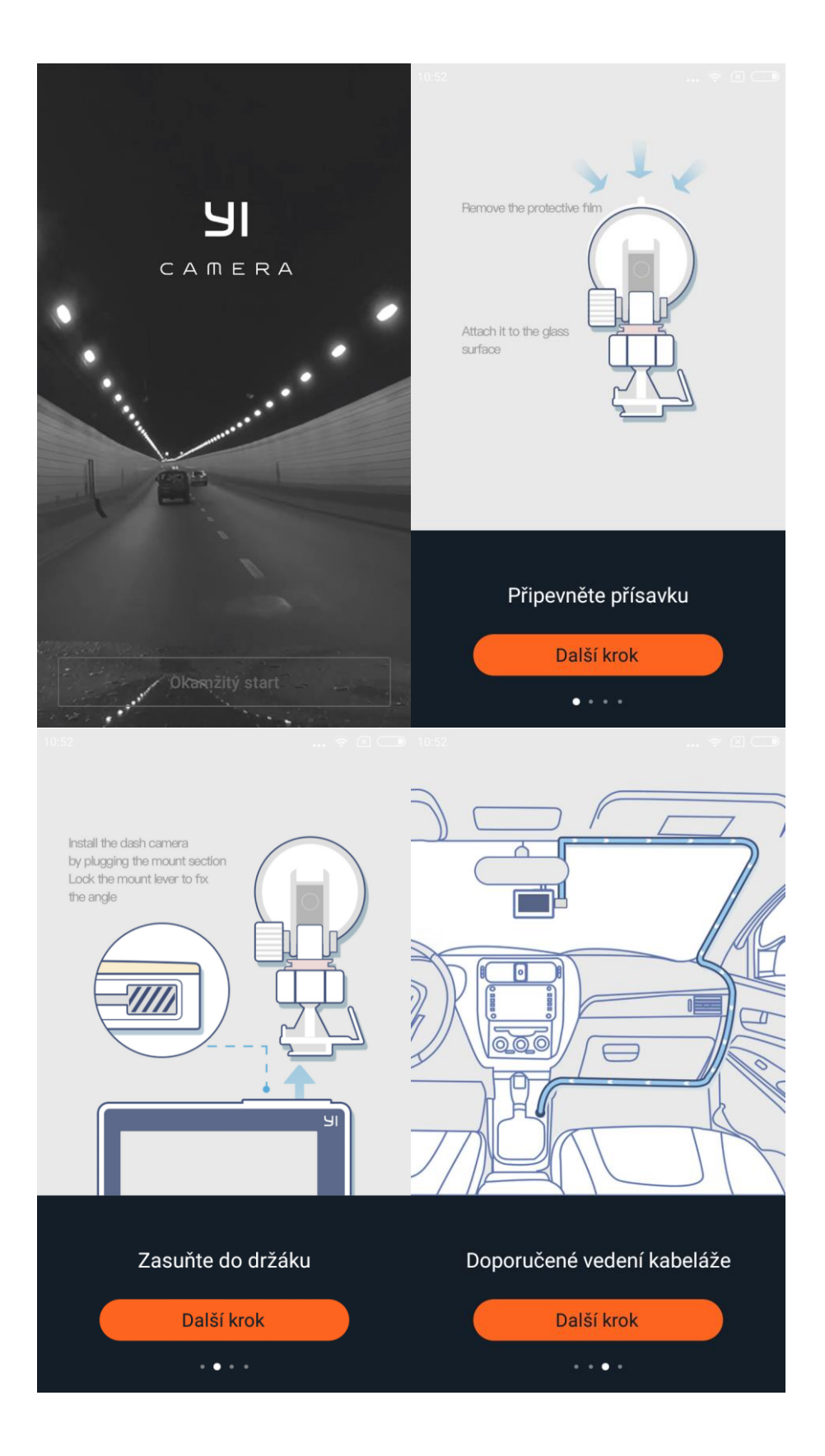

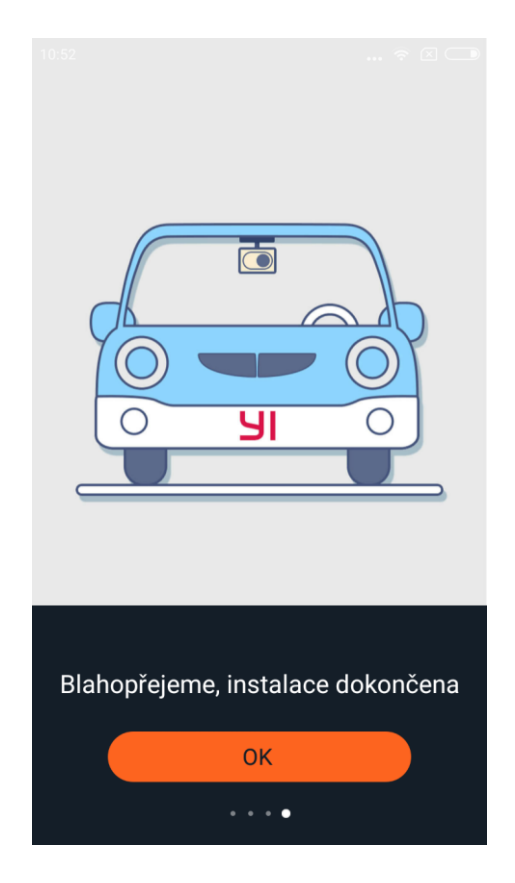

Po spuštění aplikace se Vám zobrazí hlavní obrazovka (viz. níže). Na této obrazovce si volíte mezi jednotlivými záložkami: "Objevte", kde se zobrazují různá videa pořízená Dashboard kamerou nebo různé videonávody; další záložkou je "YI-Clip", pomocí které se připojíte do Vaší kamery a můžete si zde prohlížet pořízené fotografie či fotografii pořídit, shlížet jednotlivá videa uložená na SD kartu a libovolně videa / fotografie mazat; poslední záložkou je "Nastavení", tato záložka slouží pro nastavení kamery, naleznete zde také instrukce pro instalaci a manuál v angličtině.

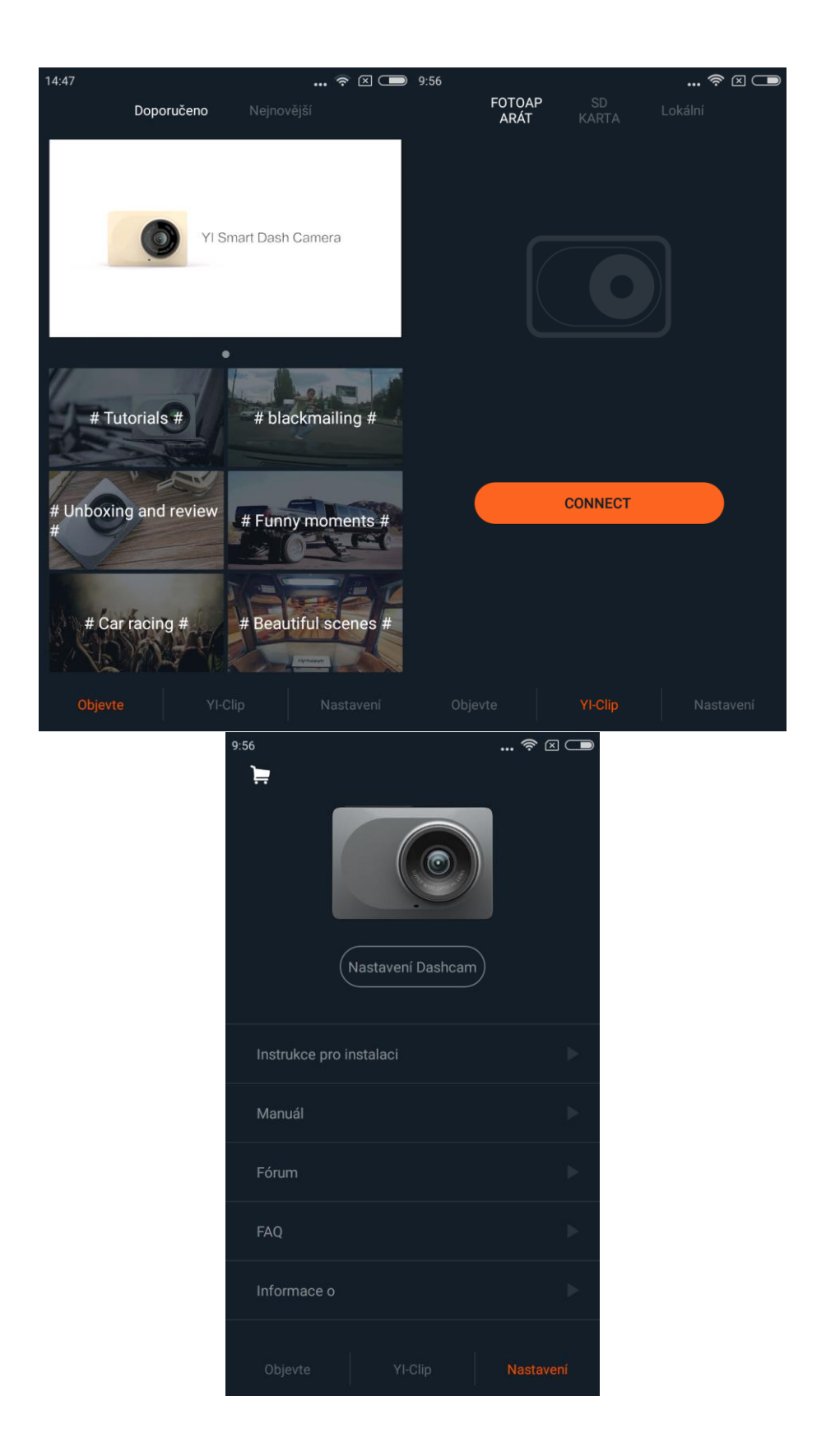

Pro připojení kamery do aplikace musíte mít kameru zapojenou do zásuvky a zapnutou Wi-Fi!

## **Základní instrukce**

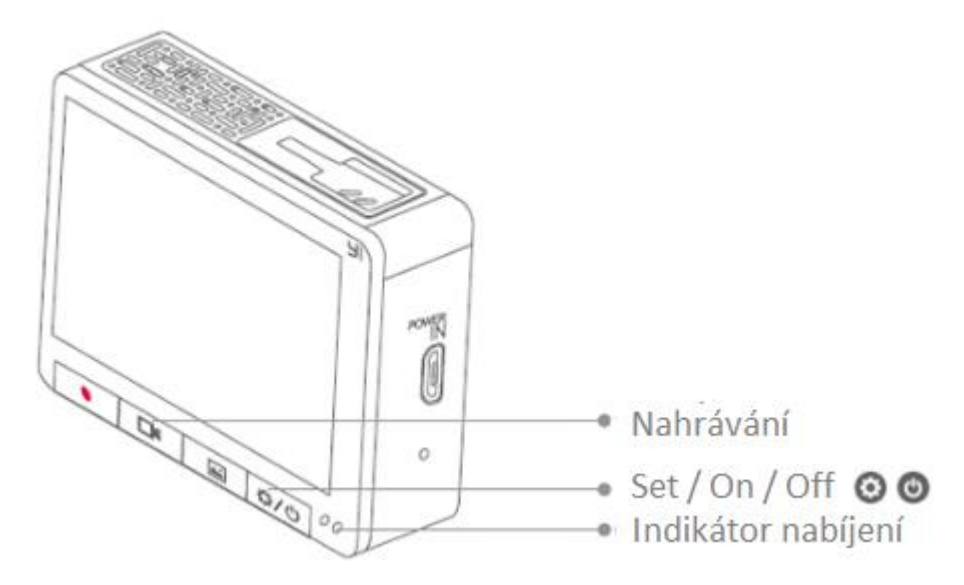

1) Zapnutí / Vypnutí

Zapnout a vypnout kameru je možné delším stisknutím tlačítka Set / On / Off.

2) Nastavení

Po zapnutí kamery se krátkým stiskem tlačítka Set / On / Off dostanete do nastavení. Zde je možné nastavit kvalitu obrazu, nahrávání zvuku, zapnutí / vypnutí Wi-Fi, ADAS systém, detekce kolizí, atd.

Pro pohyb a nastavení slouží hardwarové tlačítka. Tlačítko nouzového nahrávání slouží jako zpět, tlačítko pro nahrávání a knihovnu slouží jako talčítka pohybu a tlačítko Set / On / Off je potvrzovací tlačítko.

**Kvalita obrazu:** standardní nastavené je 1920 x 1080p / 30 FPS, můžete si však zvolit z dalších rozlišení: 1920 x 1080 / 60FPS, 2304 x 1296 / 30FPS

**Nahrávání zvuku:** vypnutí a zapnutí nahrávání zvuku

**Detekce kolizí:** základní nastavení je střední detekce, je možné volit mezi nízkou / střední / vysokou detekcí. Pokud systém detekuje kolizi bude kamera 20 sekund před a po nahrávat nouzový záznam.

#### **ADAS systém:** vypnutí / zapnutí systému

Systém ADAS hlídá vyjetí z jízdního pruhu, blížící se vozidlo či vyjetí z vozovky. Pokud systém detekuje některý z těchto problémů upozorní řidiče zvukovým signálem. Tento systém není napojený přímo na vozidlo, nemůže proto s vozdilem manipulovat jako je tomu u podobných systémů, které jsou zabudované přímo do vozidla. Není možné na tento systém plně spoléhat je mnoho ukazatelů, kvůli kterým nemusí systém správně fungovat.

**Wi-Fi:** vypnutí / zapnutí (slouží pro spojení s telefonem)

**Formátování microSD karty:** zvolení formátování microSD karty vymaže všechna videa a fotografie z karty

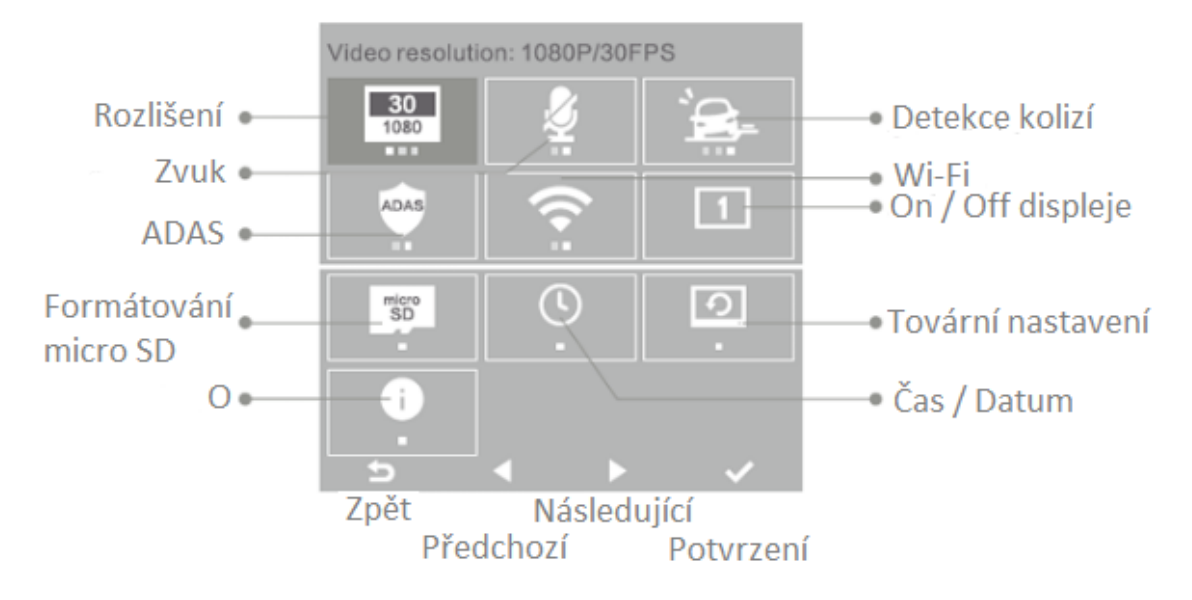

3) Nouzové nahrávání

Pokud stisknete tlačítko pro nouzové nahrávání, pořídí kamera automaticky fotografii a začne nahrávat 10 sekund nouzového záznamu. Po skočení nahrávání se k nouzovému záznamu automaticky připojí 10 sekund před začátkem nouzového nahrávání.

Během nouzového nahrávání se ve spodní části displeje zobrazuje stav nahrávání, který Vás informuje kdy nouzové nahrávání skončí.

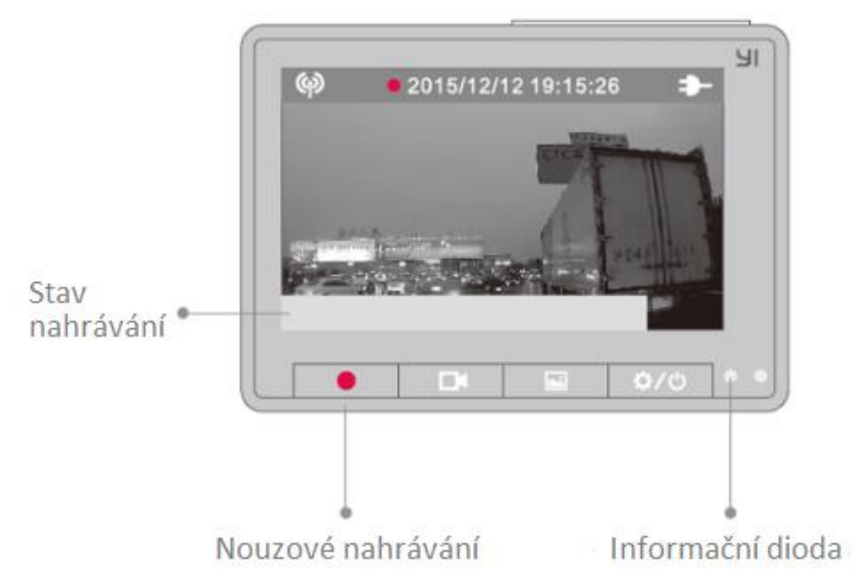

4) Video

Po stisknutí tlačítka pro nahrávání začne kamera ukládat záznam na micro SD kartu, informační dioda začne blikat a v horní části displeje bude blikat červená tečka. Po opětovném stisknutí tlačítka nahrávání se záznam přeruší.

**Upozornění!!!** Po naplnění paměťové karty začne kamera automaticky přehrávat staré záznamy, pouze nouzové nahrávky zůstanou na kartě uloženy.

**Varování!** V některých státech je zakázáno nahrávat či fitografovat cizí osoby a vozidla bez jejich svolení.

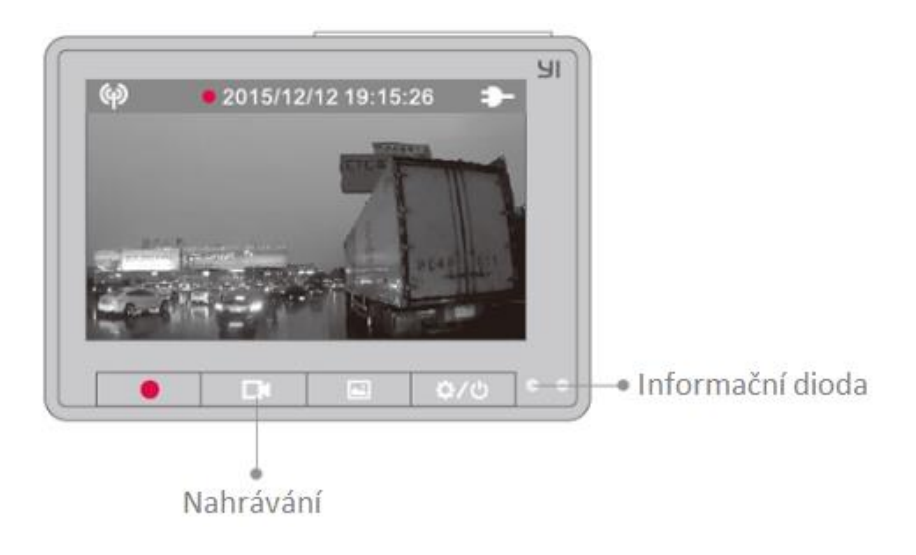

### 5) Knihovna

Po stisknutí tlačítka knihovna budete přesměrováni na seznam jednotlivých videí. Zde se pohybujete stejně jako v nastavení pomocí hardwarových tlačítek. Jednotlivá videa si můžete přehrát a nebo je jednoduše smazat.

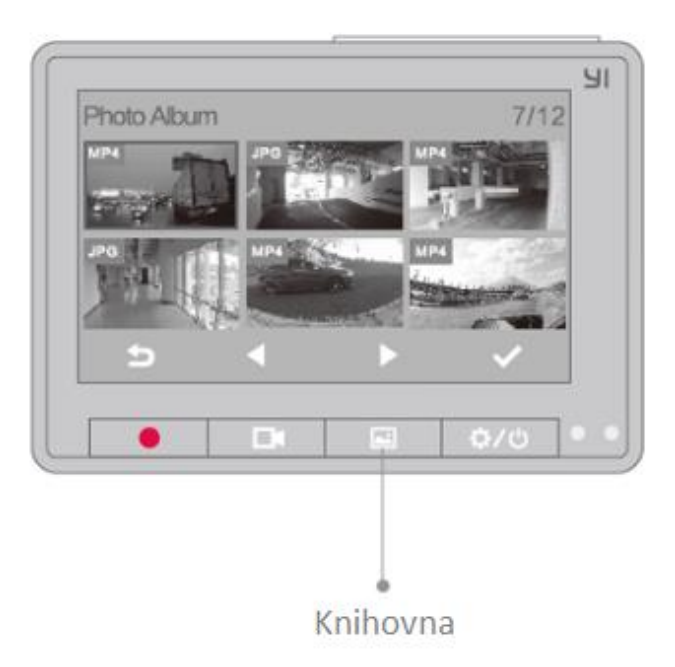

Stejné funkce jako naleznete na kameře obsahuje i aplikace do telefonů. Je tedy možné pomocí telefonu zaznamenat nouzový záznam, procházet jednotlivá videa, mazat videa, nastavovat rolišení, záznam zvuku a mnohé další.

Pro komunikaci kamery s aplikací je nutné mít na kameře zapnutou Wi-Fi a telefon s kamerou spárovat ("Connect").

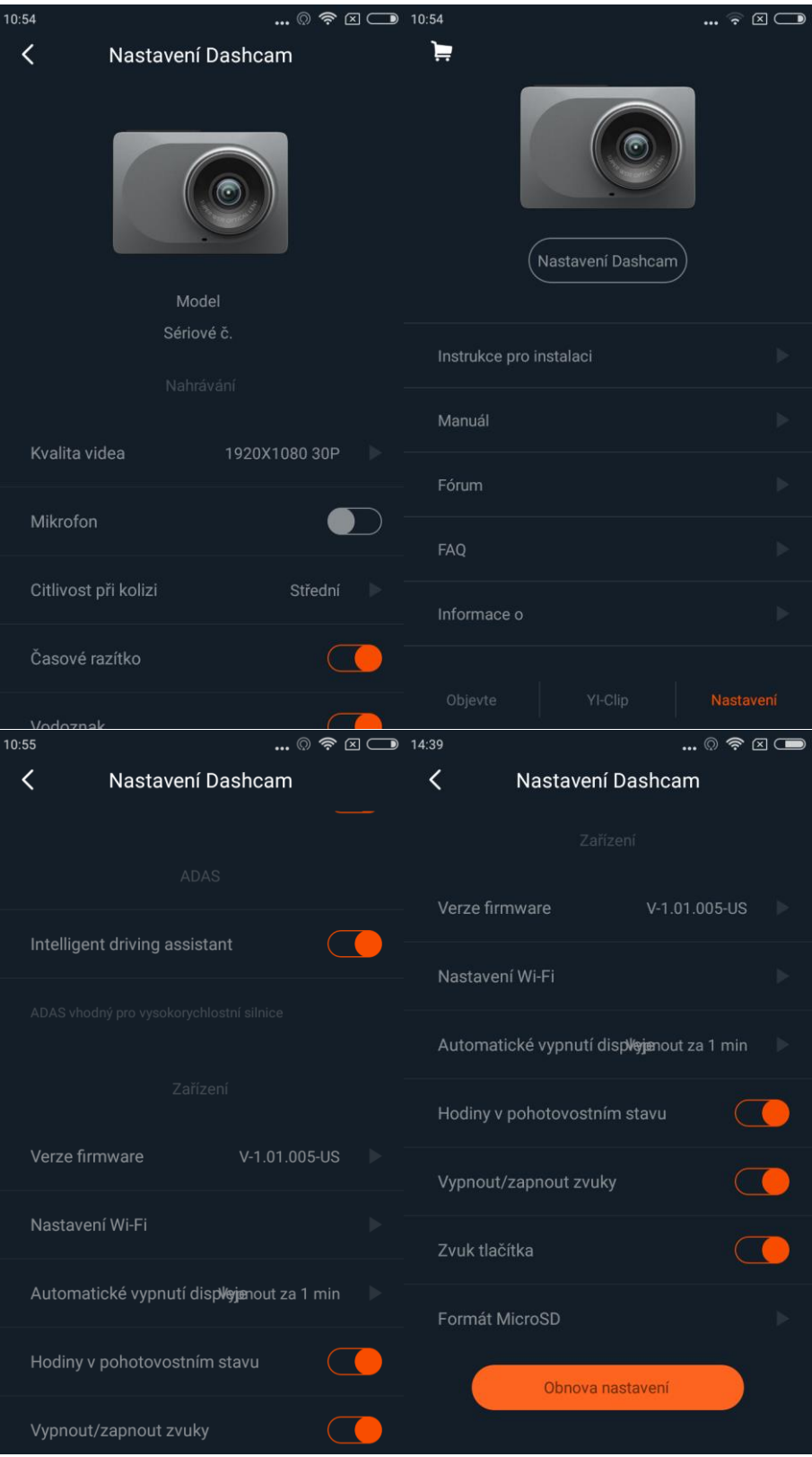

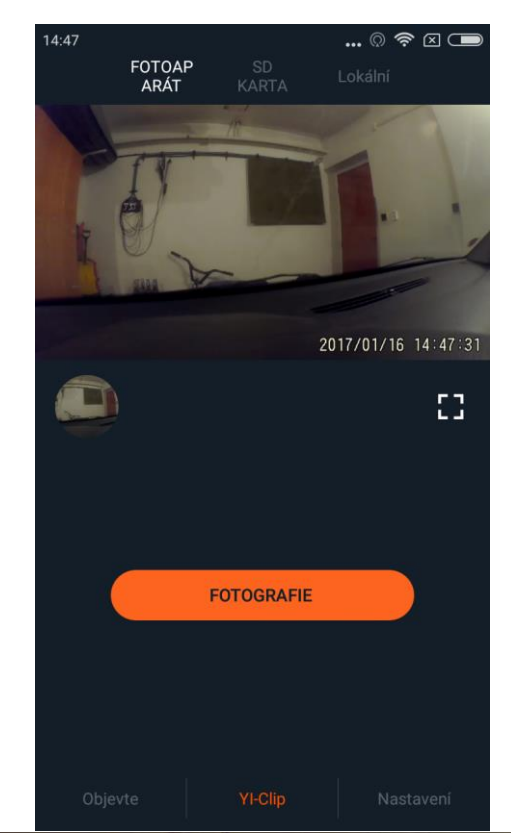

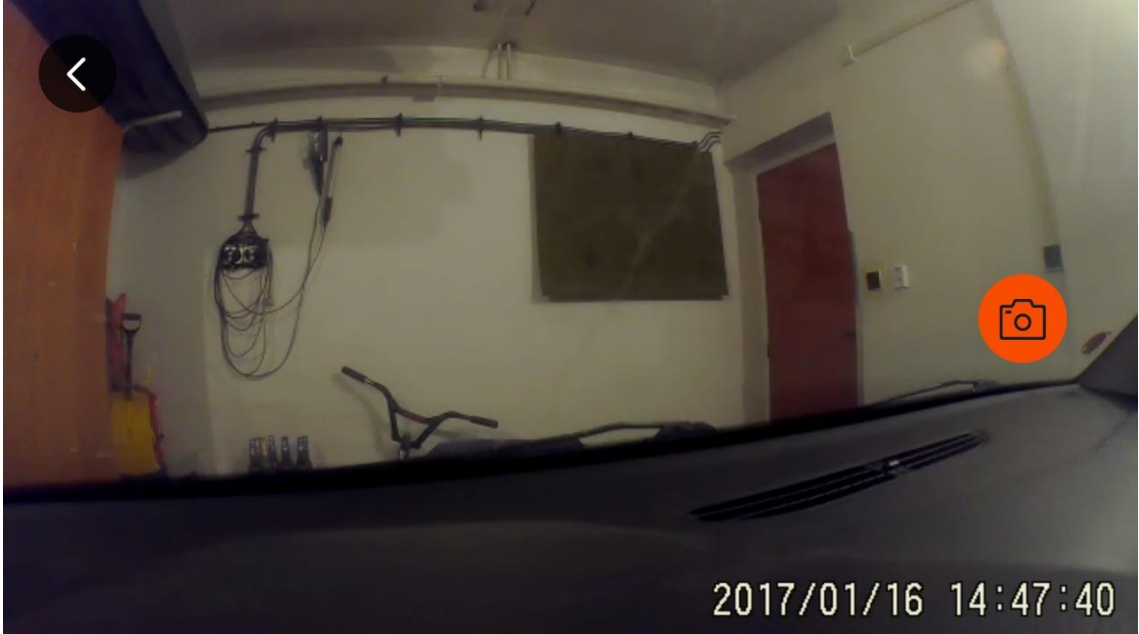

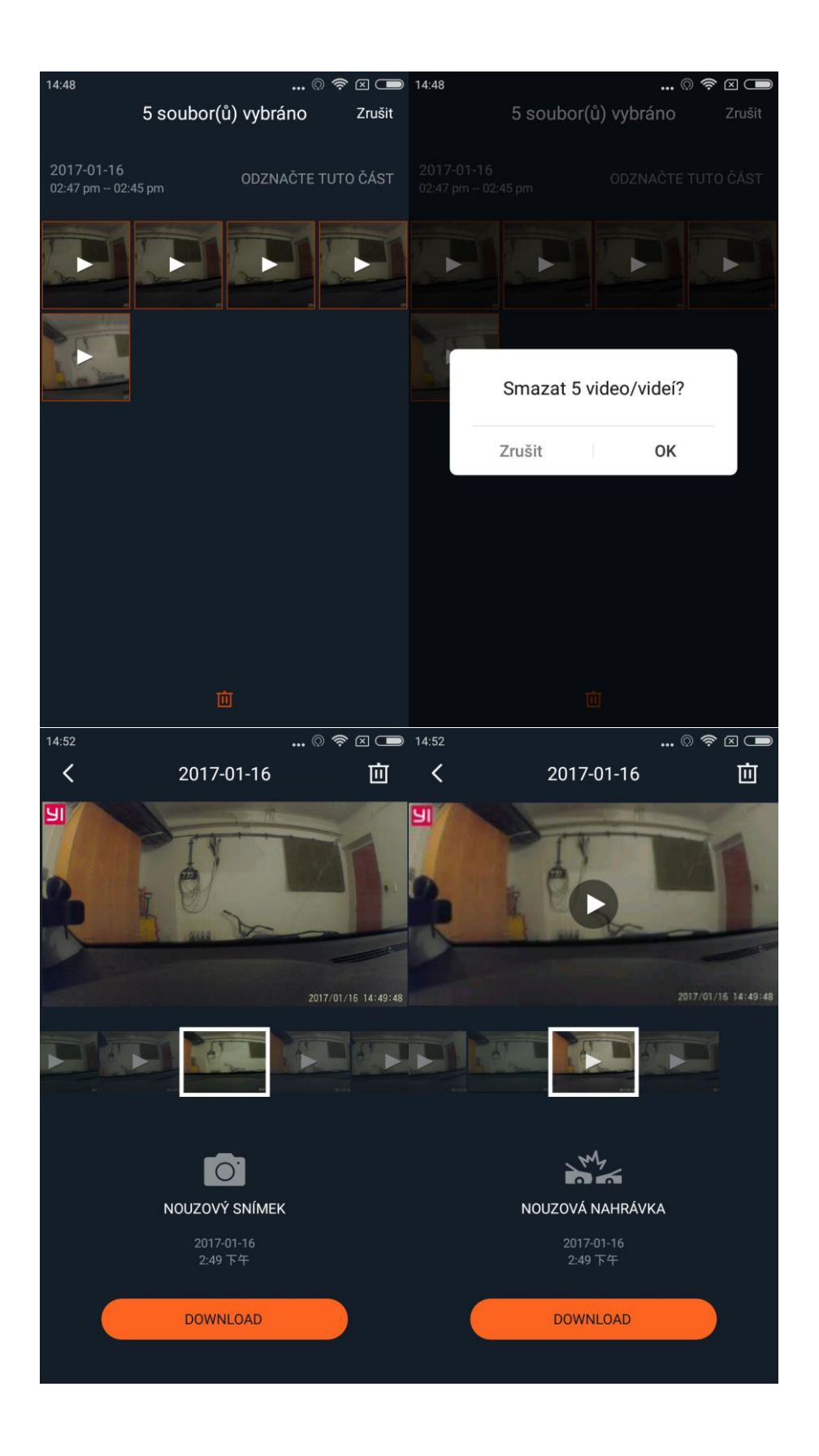

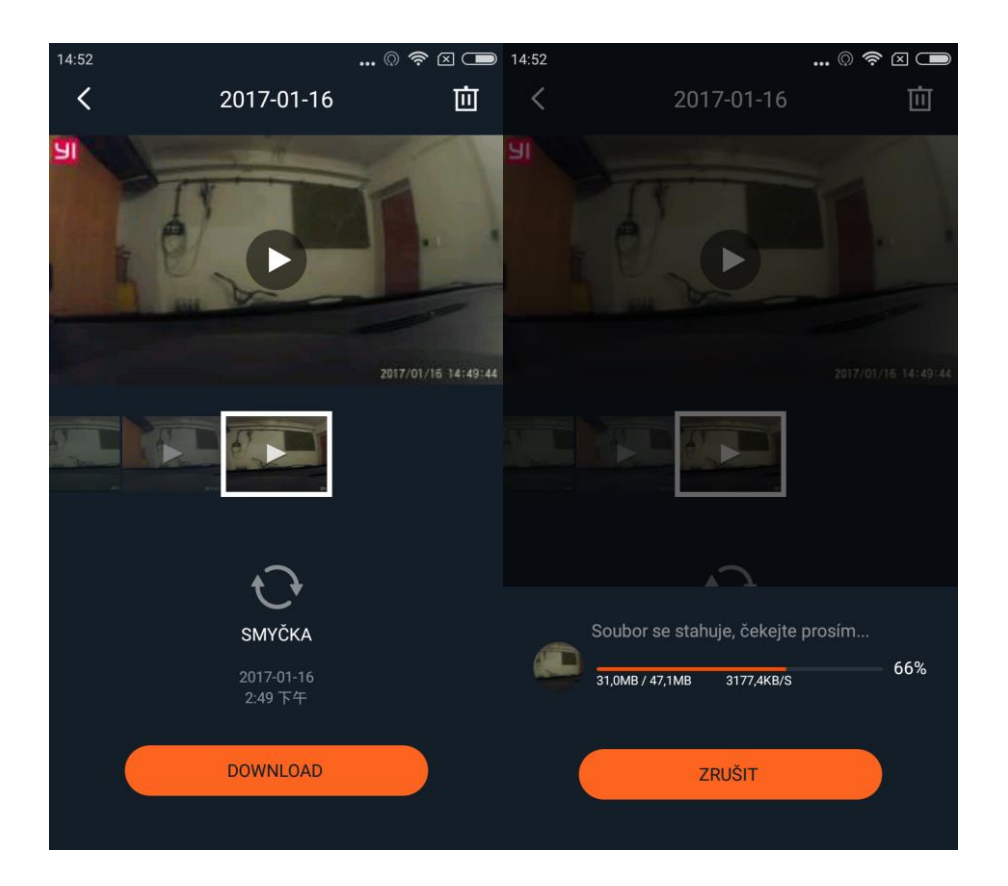